## Bing の AI チャットを使ってみた

Microsoft 社の Bing 検索に AI チャットが実装され、さっそく試してみました。

## Microsoft アカウントと Office365 アカウントは別物

Bing の AI チャットを使用するには Microsoft アカウントにログインして順番待ちリストに登録する 必要があります。

Bing ホームページ上部の「チャット」をクリックすると Microsoft アカウントのログインを求められ るのですが、普段仕事で使用している Office365 の情報を入力しても「アカウントが存在しません」 というメッセージになります。

Office365 は Microsoft アカウントでログインしているものと思いこんでいたのですが、調べてみたと ころ Microsoft アカウントと Office365 アカウントは別物だということが分かりました。

AI チャット関連でアカウントに言及している記事は見当たらなかったので一般常識なのかもしれませ んが、もしかしたら知らない⽅もいるかもしれないので情報共有させていただきました。

改めて Microsoft アカウントを作成して無事ログインすることができました。

## AI チャットを使ってみる

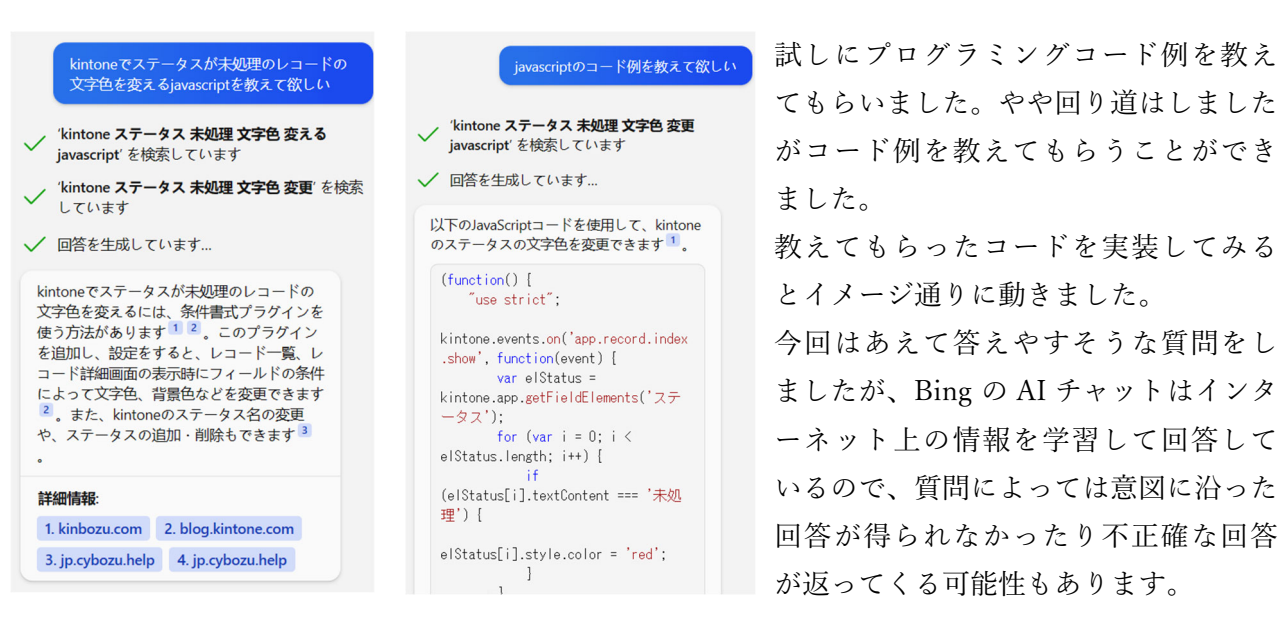

また、記事やメールの⽂⾯などを考えてくれる機能もあります。

試しに「寝坊して遅刻した時の⾔い訳」のメール⽂⾯をお願いしたところ、原因だけではなく対策ま で盛り込んだ完璧な⽂⾯を書いてくれました。

普通に検索しても答えは得られますが、AI チャットを使うことでよりすばやく求めている情報にアク セスすることができるようになったと思います。

昨年はお絵描き AI の Stable Diffusion などが話題になり、今年は ChatGPT が⼤きな話題になりまし た。Microsoft 社が Bing 検索に AI チャットを導入し、検索エンジン最大手の Google 社も対話型 AI 「Bard」の発表をし、AI 普及の加速をますます身近に感じる機会が多くなりました。